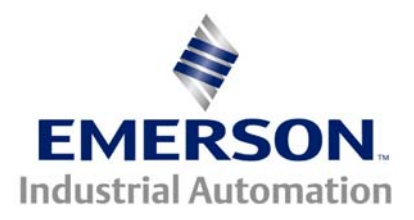

### **The Application Note is pertinent to our CTIU and Unidrive Family Range**

# **Creating a Unidrive Fault History Screen with the CTIU Operator Interface Unit**

It is often desirable to offer a Fault History Screen on an HMI Operator Interface Unit that will indicate the past few Faults the drive has experienced.. This application note will outline a procedure to allow you to create a Fault History Screen such as the one shown below on our CTIU multi-line units:

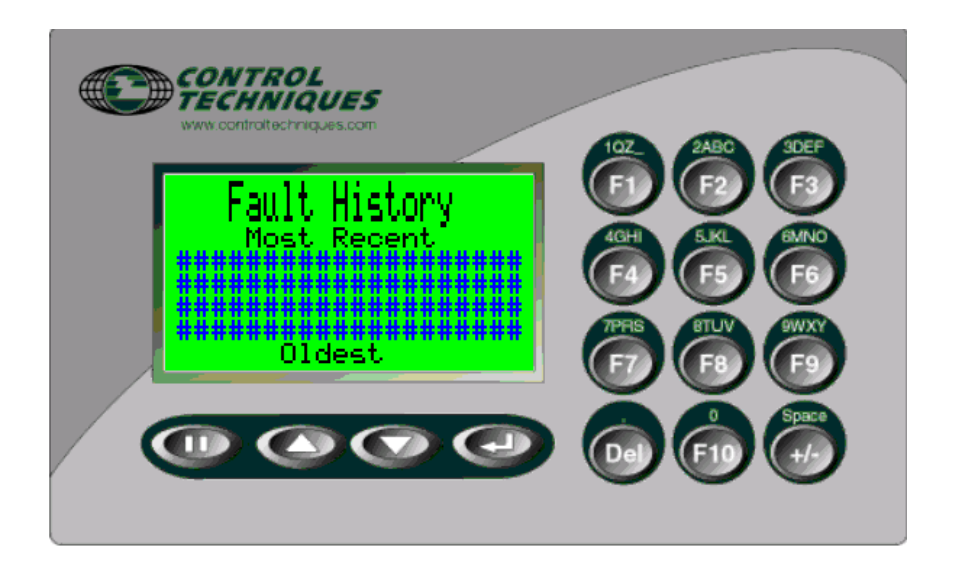

In order to create a Fault screen, you will need the CTIU Configuration program.

The CTIU configurator can be downloaded from our website at or by clicking on the link below:

[http://www.emersonct.com/download\\_usa/software\\_drives.htm](http://www.emersonct.com/download_usa/software_drives.htm)

#### Step 1

Start out by creating a screen like you see below:

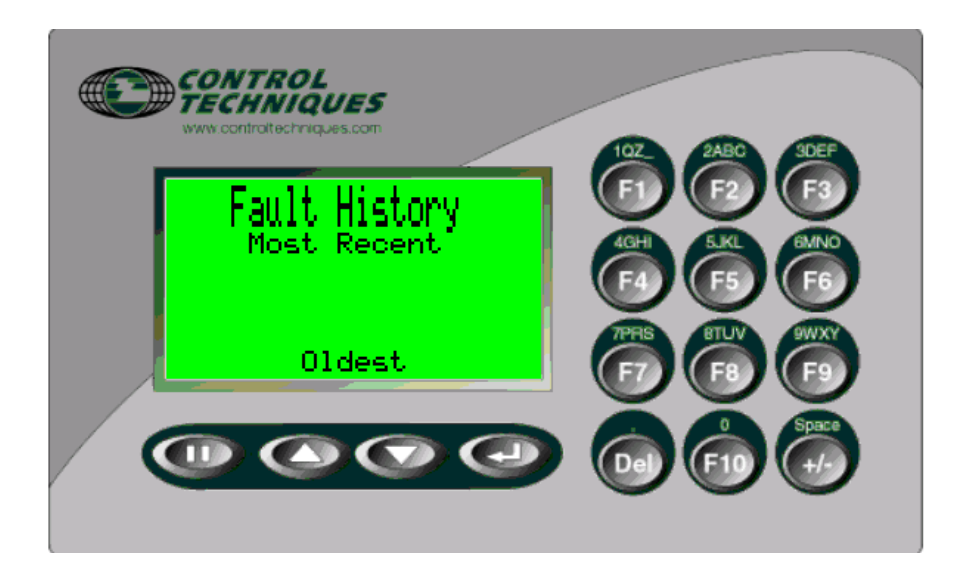

#### Step 2

The Unidrive holds the last 10 faults in memory. This can be found in the following registers:

We may wish to display only the last 4 for instance.

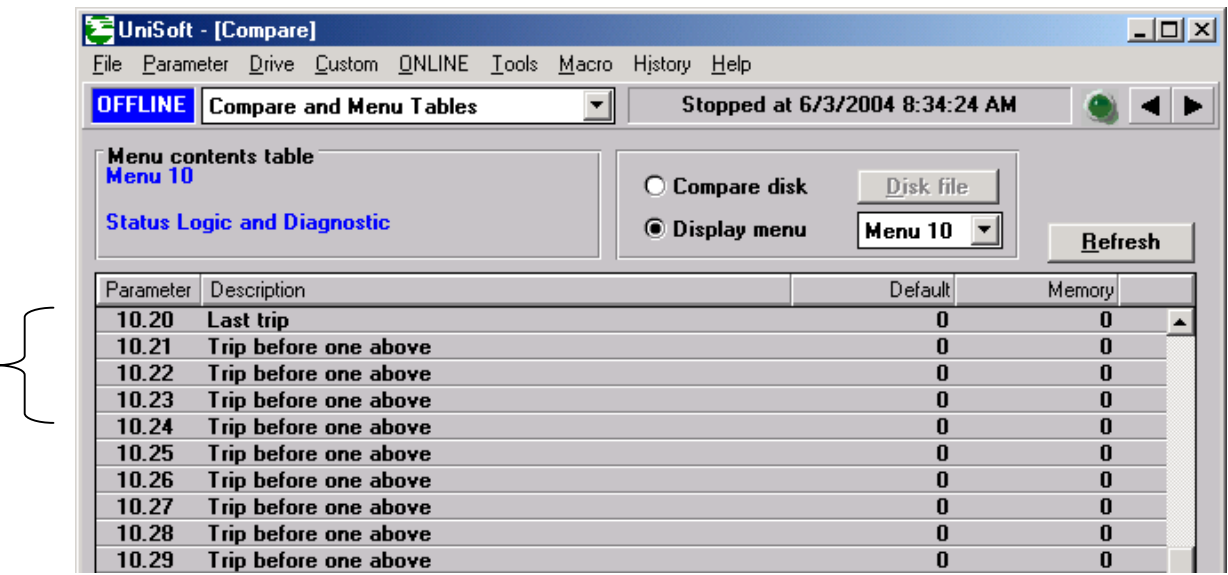

When the CTIU interrogates these registers , the Unidrive sends back a numeric fault code as shown on the next page.

Now as far as displaying a phrase for the Drive Fault, we could create a specific phrase for each of the Drive Faults. Listed below are only some of them:

UV 1 DC Bus Under voltage (< 450V DC) OV 2 DC Bus Over voltage (> 830V DC) OI.AC 3 AC instantaneous current trip \*\* OI.br 4 Instantaneous braking circuit over current \*\* \*\* A delay of 10 seconds is imposed before reset is allowed on Over current trips<br>PS 5 Power supply trip (Internal drive fault) 5 Power supply trip (Internal drive fault) Et 6 External trip (see p10.32) OV.SPd 7 Overspeed of motor (see p3.08 for threshold) Prc2 8 Processor 2 trip (UD70 Applications Module) SEP 9 Trip detected in small option module (eg. Resolver break) ENC.OVL 10 Encoder supply or F/D output overload ENC.PH1 11 Encoder phasing failure - U missing \* ENC.PH2 12 Encoder phasing failure - V missing \* ENC.PH3 13 Encoder phasing failure - W missing \* ENC.PH4 14 Encoder phasing failure - UVW connections \* ENC.PH5 15 Encoder phasing failure - A missing \* ENC.PH6 16 Encoder phasing failure - B missing \* ENC.PH7 17 Encoder phasing failure - A/B swapped \* ENC.PH8 18 Autotune general failure\* \* Detected during commissioning tests It br 19 IxT on braking resistor (see p10.30) Oh1 21 Drive overheat (Drive thermal model protection) It.AC 20 IxT overload in motor (see p4.15) Oh2 22 Excessive heatsink temperature detected by thermistor (see p7.04) OA 23 Excessive ambient temperature (>70°C) TH 24 Thermistor trip - excessive heat in motor (see Input spec) THS 25 Thermistor short circuit (see Input spec) Non important trips - drive can stop before tripping if required (see p10.37) OP.OVLd 26 Overload of 24V output, or digital outputs CL1 27 Current loop 1 loss (Trip level is 3mA in 4-20 or 20-4mA modes) CL2 28 Current loop 2 loss (Trip level is 3mA in 4-20 or 20-4mA modes) CL3 29 Current loop 3 loss (Trip level is 3mA in 4-20 or 20-4mA modes) SCL 30 Serial comms loss (serial mode 2 only) Important trips - drive trips immediately: EEF 31 Internal EEPROM failure Ph 32 Loss of an AC supply phase (Always stops before tripping)more... rS 33 Failed during stator resistance measurement ST GL 34 Size 5 Spurious trip SEP EC 35 Small option module encoder comms failure. SEP EF 36 Small option module encoder fault.

……

However, to save you time I've already created a Fault List file that can be imported to save you all this time.

000 : Unknown Trip Code 001 : DC Bus UnderVoltage 002 : DC Bus OverVoltage 003 : AC OverCurrent Trip 004 : Braking Overcurrent 005 : Internal Supply Trip 006 : External Trip Pin 30 007 : Motor Overspeed Trip 008 : Co-Processor Trip 009 : Resolver/SmallOption 010 : Encoder Supply Trip 011 : U Channel Problem 012 : V Channel Problem 013 : W Channel Problem 014 : UVW Connections ?? 015 : A Channel Problem 016 : B Channel Problem 017 : Connections-AB PH7 018 : Encoder Failure-PH8 019 : Braking Overload 020 : Ixt Overload Trip 021 : Heatsink (Ixt)-Oh1 022 : Drive was Hot! Oh2 023 : Electronics was Hot! 024 : Motor was Hot! 025 : MotorThermistor Bad 026 : Drive 24v Overloaded 027 : mA Current Ref1 Loss 028 : mA Current Ref2 Loss 029 : mA Current Ref3 Loss 030 : Communication Loss 031 : Data EEPROM Failure 032 : AC Input Phase Loss 033 : Stator ohms range ? 034 : Uni 5 Spurious Trip 035 : SOM Enc Comms failed 036 : SOM Encoder Fault 037 : UD78 is not present? 041 : No Such Parameter-41 042 : Write to Read Only42 043 : Parameter Write Only 044 : Value OverRange 44 045 : IObox Link Failure ? 046 : Stack Overflow 46 047 : Internal Error 47 048 : Internal Error 48 049 : Wrong OS Loaded 49 050 : Divide by 0 Math 50 051 : Array Range Error 51 052 : Control Word Trip 52 053 : DPL Program Wrong 53 054 : DPL Task Overrun 54 055 : RS485 Comms Trip 55 056 : Fieldbus or Wrong OS 057 : Illegal OS Call 57 058 : Internal Error 58 059 : Internal Error 59 060 : CTNet Hardware 60 061 : CTNet Baud/Node Err 062 : CTNet Baud Conflict 063 : CTNet Duplicate Node 064 : Illegal Cyclic Rate 101 : Uni5 OverTemperature 102 : HeatSink Hot Unit 1 103 : HeatSink Hot Unit 2 104 : HeatSink Hot Unit 3 105 : HeatSink Hot Unit 4 106 : HeatSink Hot Unit 5 107 : HeatSink Hot Unit 6 108 : HeatSink Hot Unit 7 109 : HeatSink Hot Unit 8 110 : PowerSupply Unit 1 111 : PowerSupply Unit 2 112 : PowerSupply Unit 3 113 : PowerSupply Unit 4 114 : PowerSupply Unit 5 115 : PowerSupply Unit 6 116 : PowerSupply Unit 7 117 : PowerSupply Unit 8 118 : OverCurrentAC Unit 1 119 : OverCurrentAC Unit 2 120 : OverCurrentAC Unit 3 121 : OverCurrentAC Unit 4 122 : OverCurrentAC Unit 5 123 : OverCurrentAC Unit 6 124 : OverCurrentAC Unit 7 125 : OverCurrentAC Unit 8 126 : DCOverVoltage Unit 1 127 : DCOverVoltage Unit 2 128 : DCOverVoltage Unit 3 129 : DCOverVoltage Unit 4 130 : DCOverVoltage Unit 5 131 : DCOverVoltage Unit 6 132 : DCOverVoltage Unit 7 133 : DCOverVoltage Unit 8 134 : DCOverCurrent Unit 1 135 : DCOverCurrent Unit 2 136 : DCOverCurrent Unit 3 137 : DCOverCurrent Unit 4 138 : DCOverCurrent Unit 5

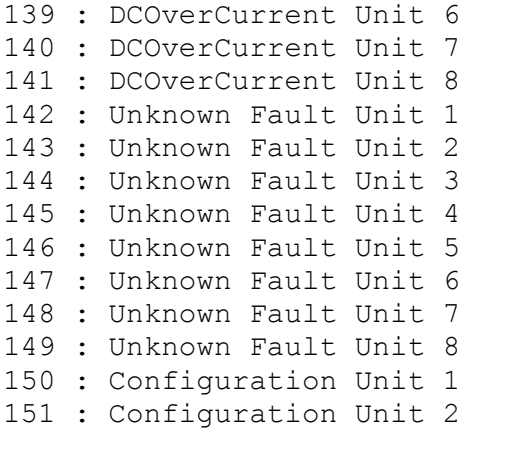

152 : Configuration Unit 3 153 : Configuration Unit 4 154 : Configuration Unit 5 155 : Configuration Unit 6 156 : Configuration Unit 7 157 : Configuration Unit 8 180 : Small Module Missing 181 : Servo Phasing Wrong? 182 : UD55 Memory Corrupt? 183 : No Cloning Data ?? 184 : Wrong Drive Type 185 : UD55 is Read only ? 186 : Co-Processor Missing 187 : Menu 20 Data Missing 188 : Cloning Conflict ?

Place the cursor on the line where you want the most Recent Fault phrase to appear then click on the Format Text Selector icon

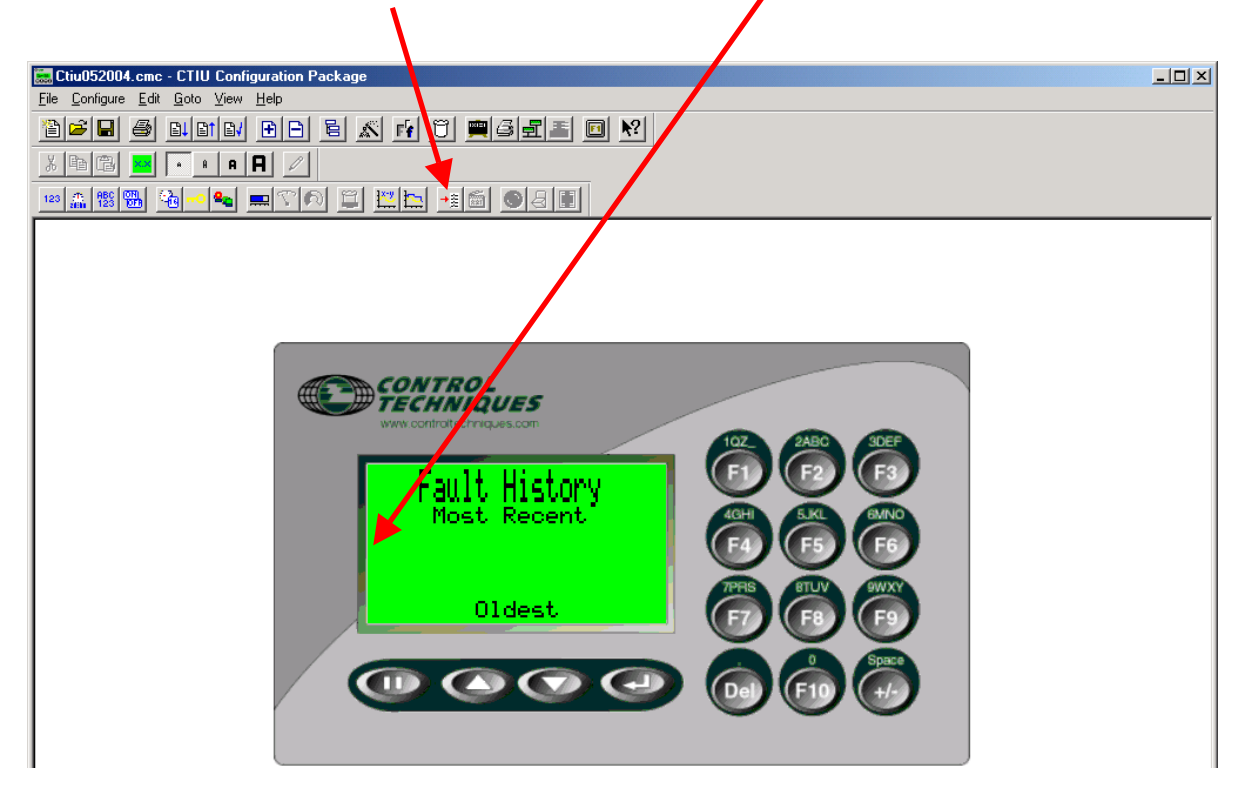

Parameter #10.20 in the Unidrive will indicate the Fault Code of the last trip. We would want to decode that into a text phrase.

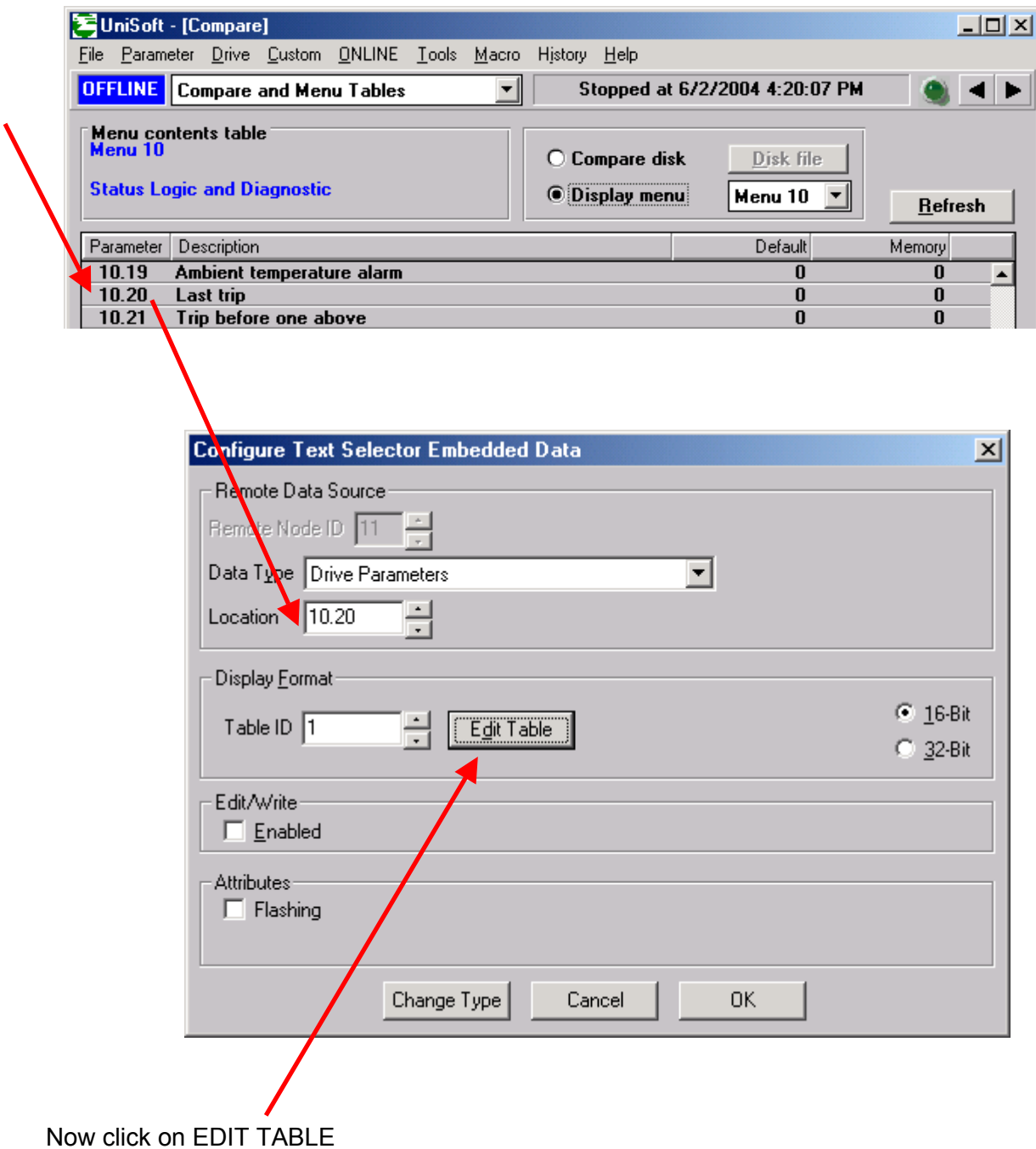

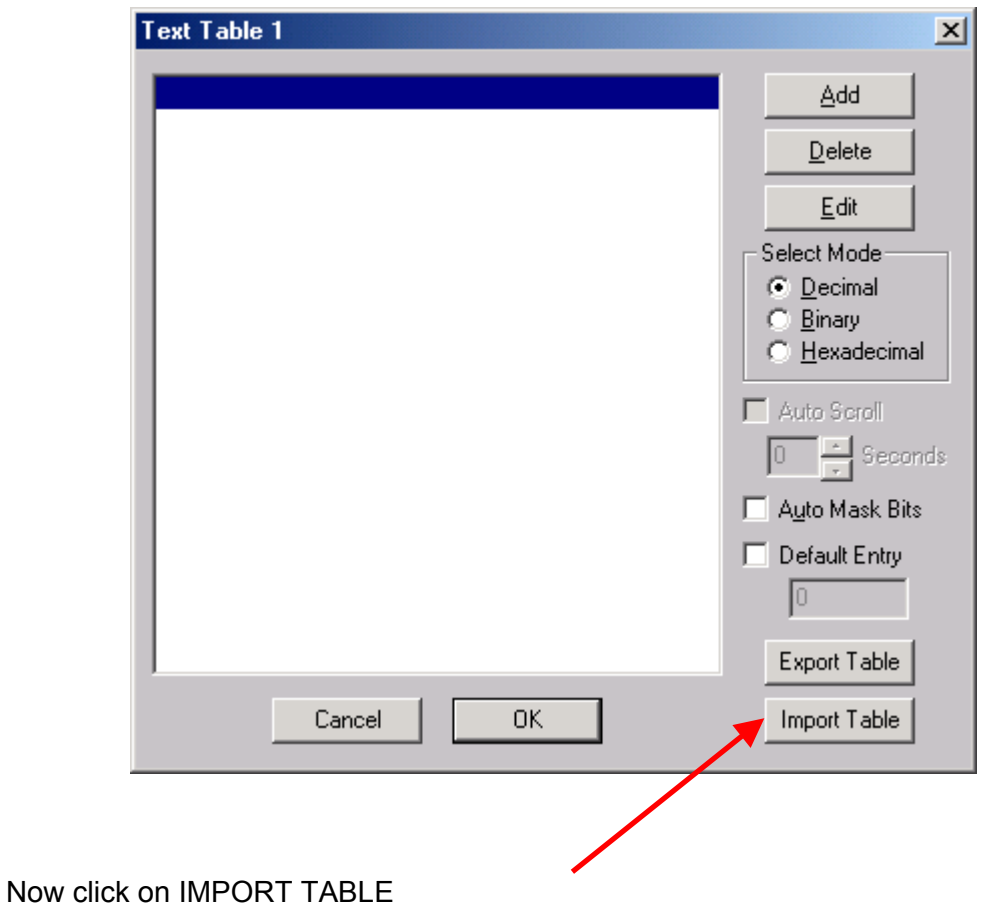

The Fault Trip list can be imported from a text file named **UniTrips.txt**

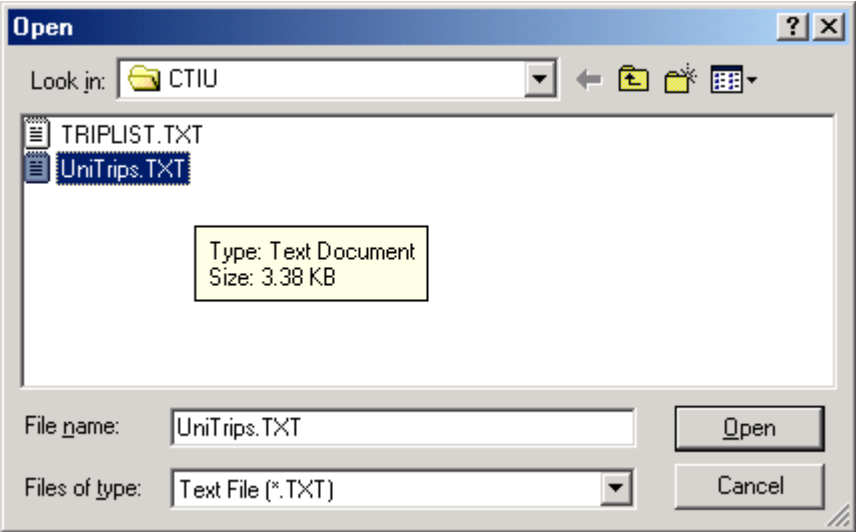

This file is available under Application Notes for AC Drives/Unidrive/CTAN246 or CTAN247.

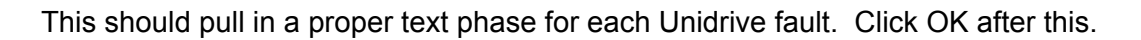

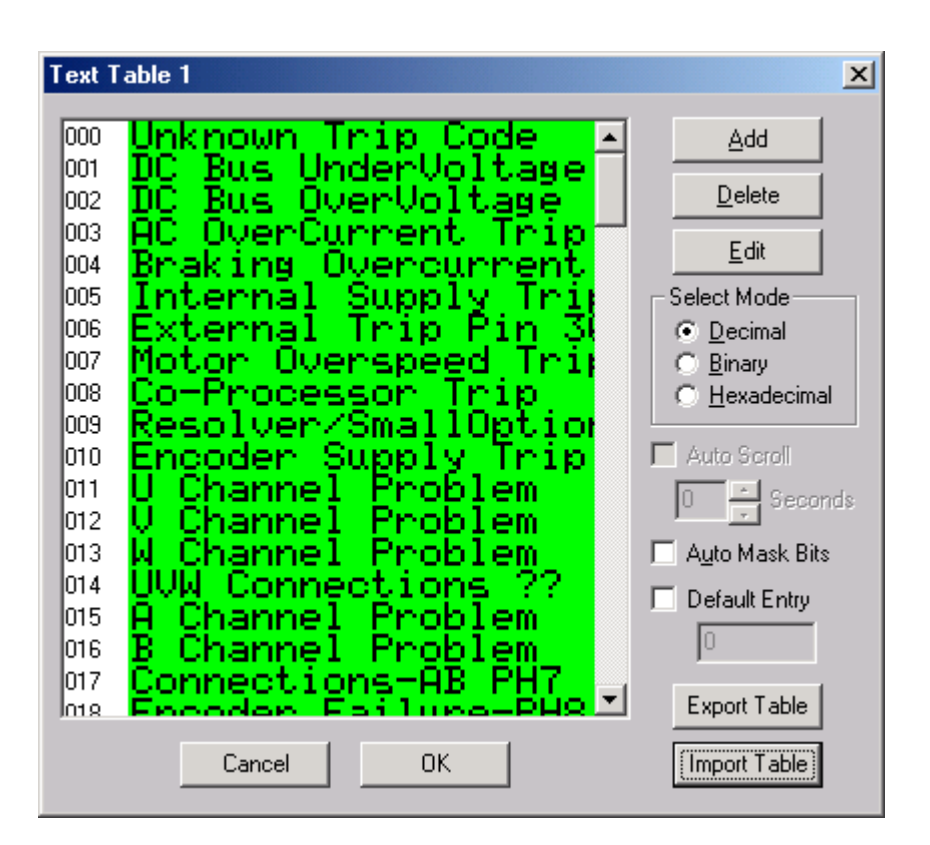

Now your Fault Screen should look as shown below- repeat for the next 3 older faults but use #10.21, #10.22 and #10.23

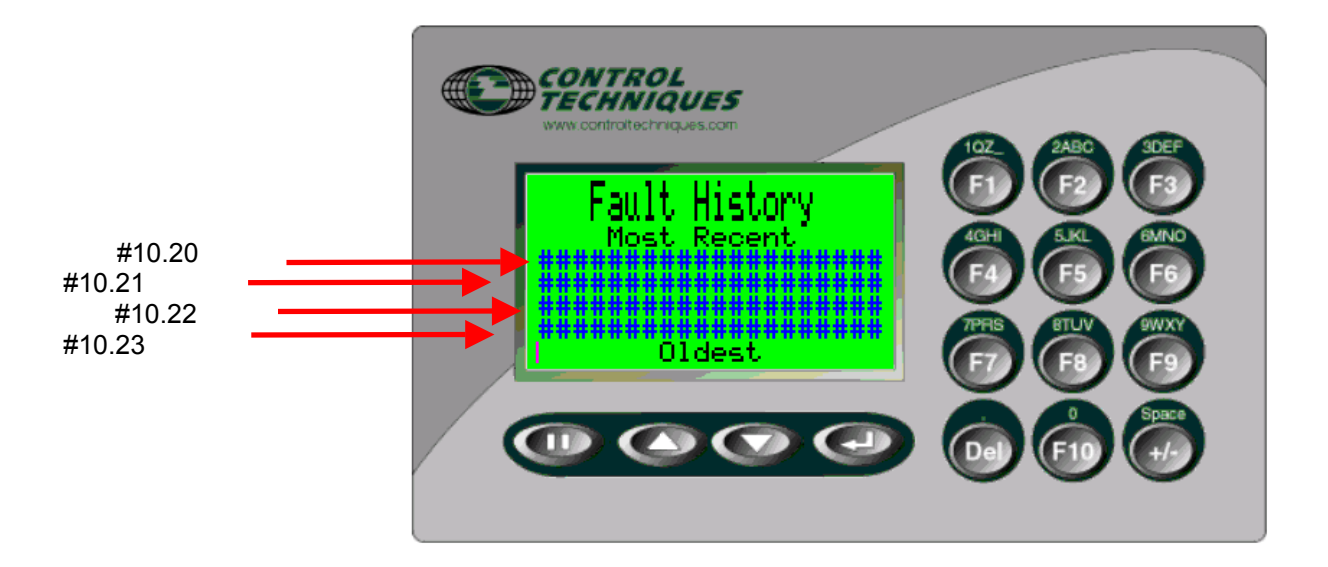

### **Summary**

An example file for this exact situation ( using a CTIU110 ) is available from our website within the Application Note Area under Application Notes for AC Drives/Unidrive **CTAN247**.

## **Other applicable Application Notes**

[CTAN245](http://www.emersonct.com/download_usa/appNotesPDF/ctan245.pdf) Creating Power Up Splash Screen [CTAN246](http://www.emersonct.com/download_usa/appNotesPDF/ctan246.pdf) Creating a PopUp Fault Screen Screen [CTAN248](http://www.emersonct.com/download_usa/appNotesPDF/ctan248.pdf) Creating PopUp Fault Screen using Maths

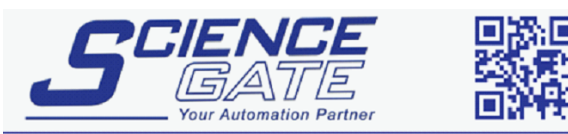

**SCIGATE AUTOMATION (S) PTE LTD** No.1 Bukit Batok Street 22 #01-01 Singapore 659592 Tel: (65) 6561 0488 Fax: (65) 6562 0588 Email: sales@scigate.com.sg Web: www.scigate.com.sg Business Hours: Monday - Friday 8.30am - 6.15pm

**Questions ?? Ask the Author**:

(716)-774-0093

**Author: Ray McGranor e-mail :** [ray.mcgranor@emersonct.com](mailto:ray.mcgranor@emersonct.com)